# Google

# Cloud Security Command Center

Manage your cloud security at scale with Google Cloud Security Command Center's AI Features

Jason Callaway | jasoncallaway@google.com

Confidential + Proprietary Confidential + Proprietary

# Google Cloud Platform

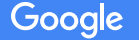

Confidential + Proprietary

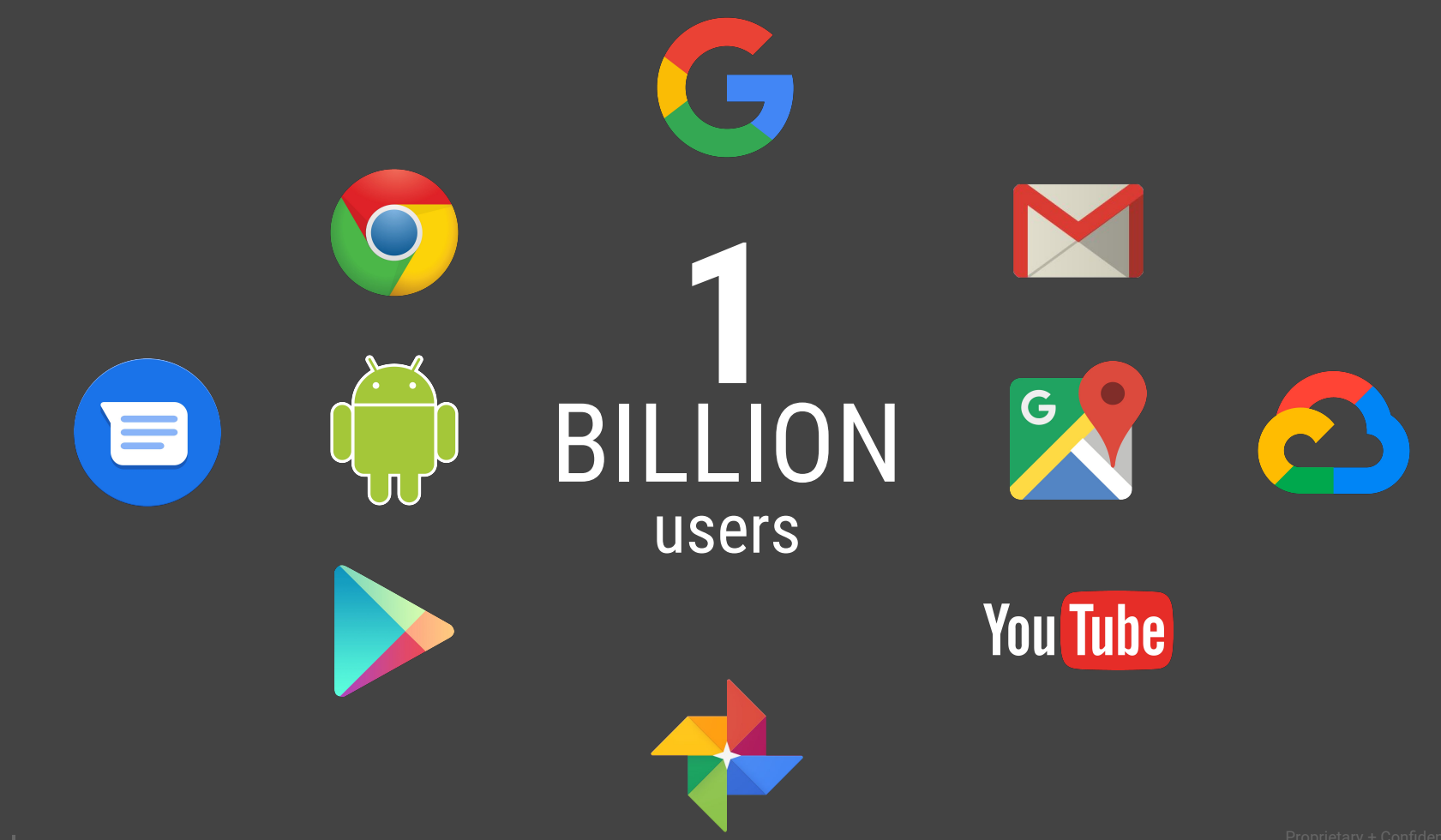

Google has built the world's largest, most advanced, computing infrastructure.

One of the largest server manufacturers. Zero servers sold.

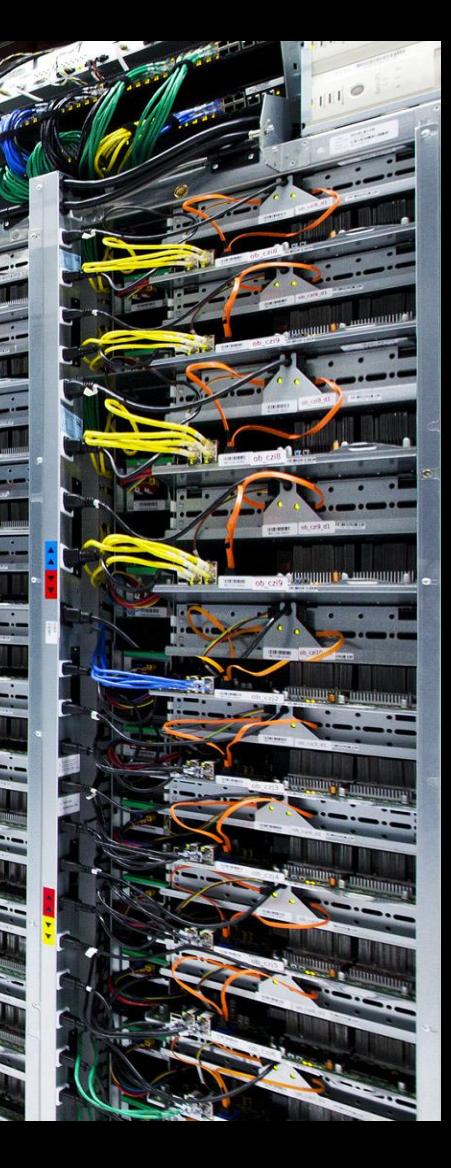

# **Compliance offerings**

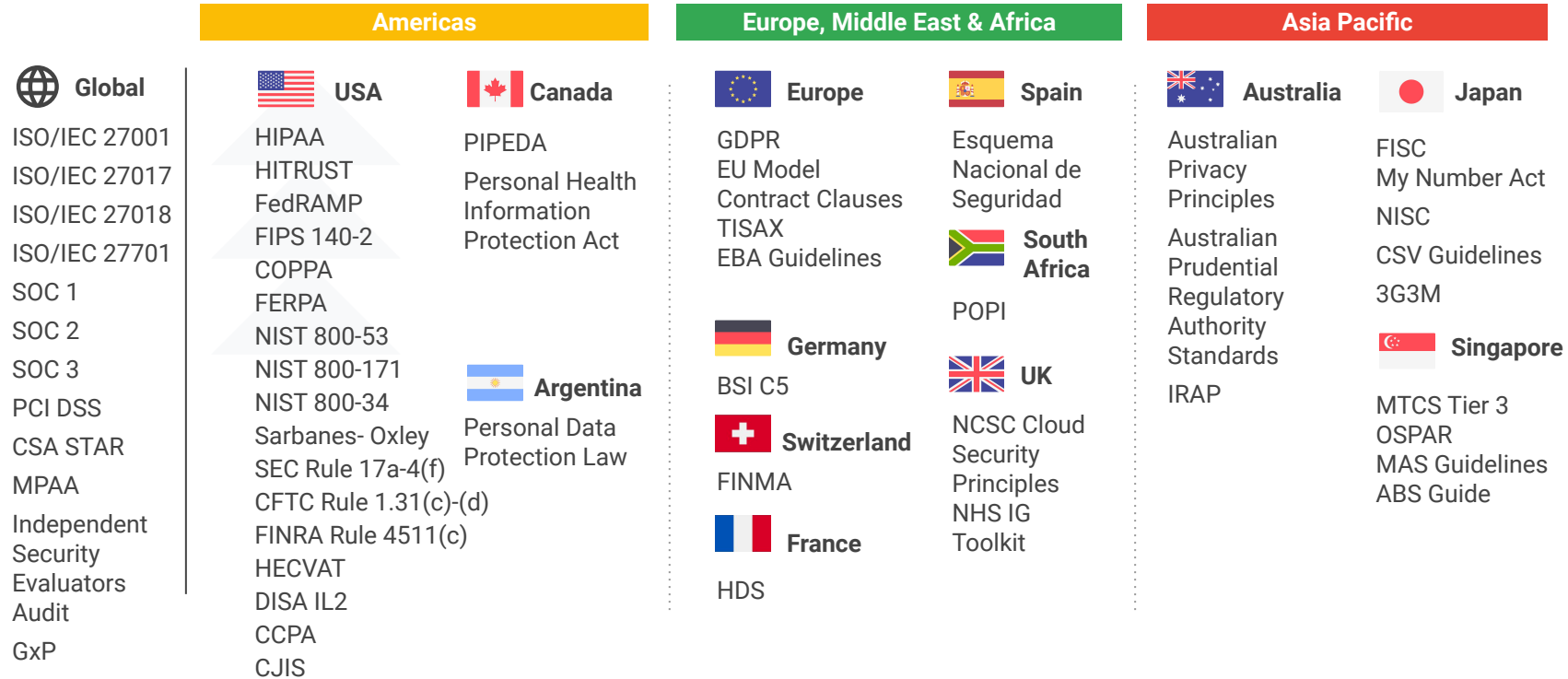

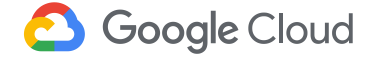

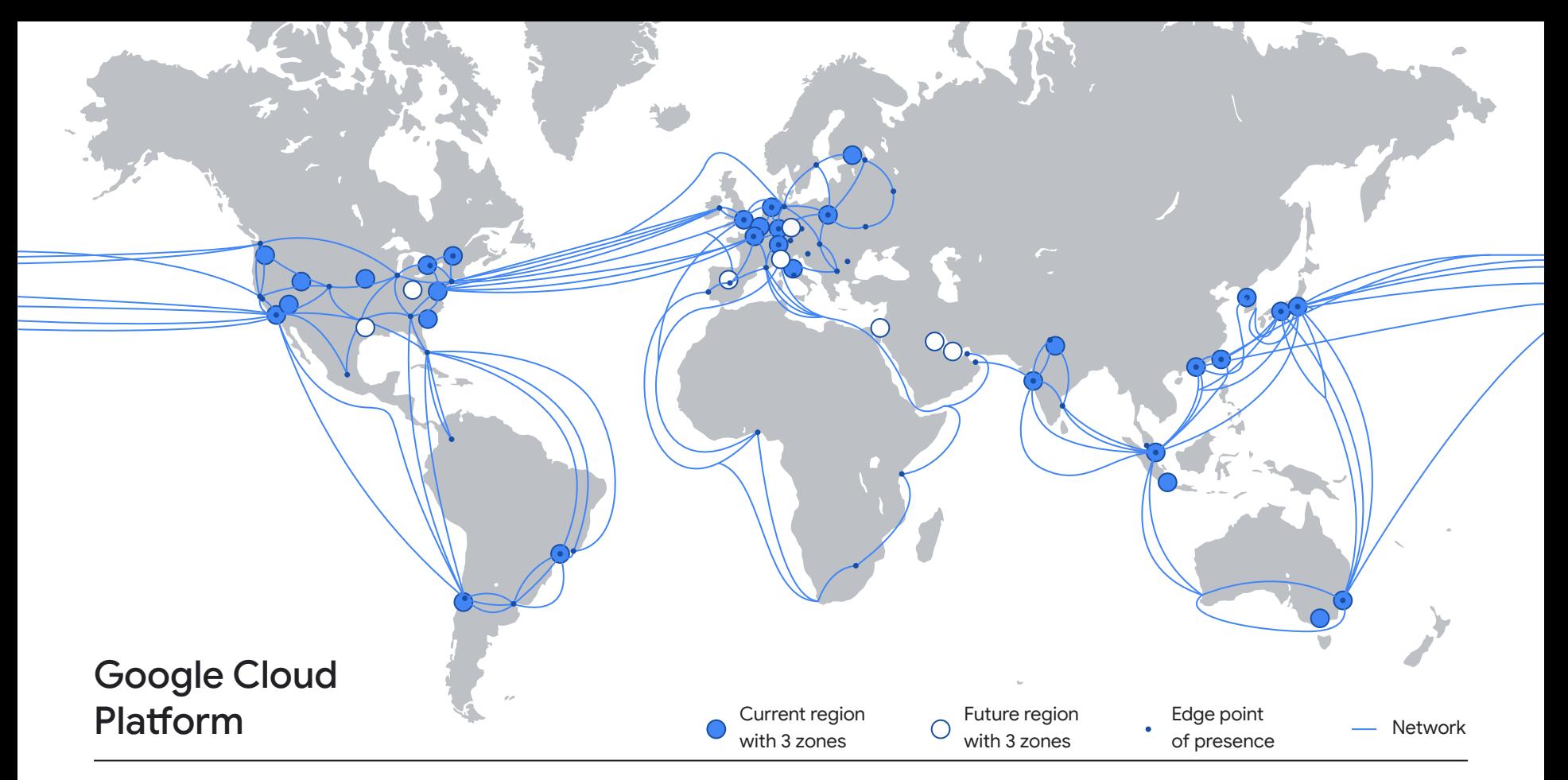

Regions, PoPs, and network

# Security Command Center

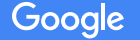

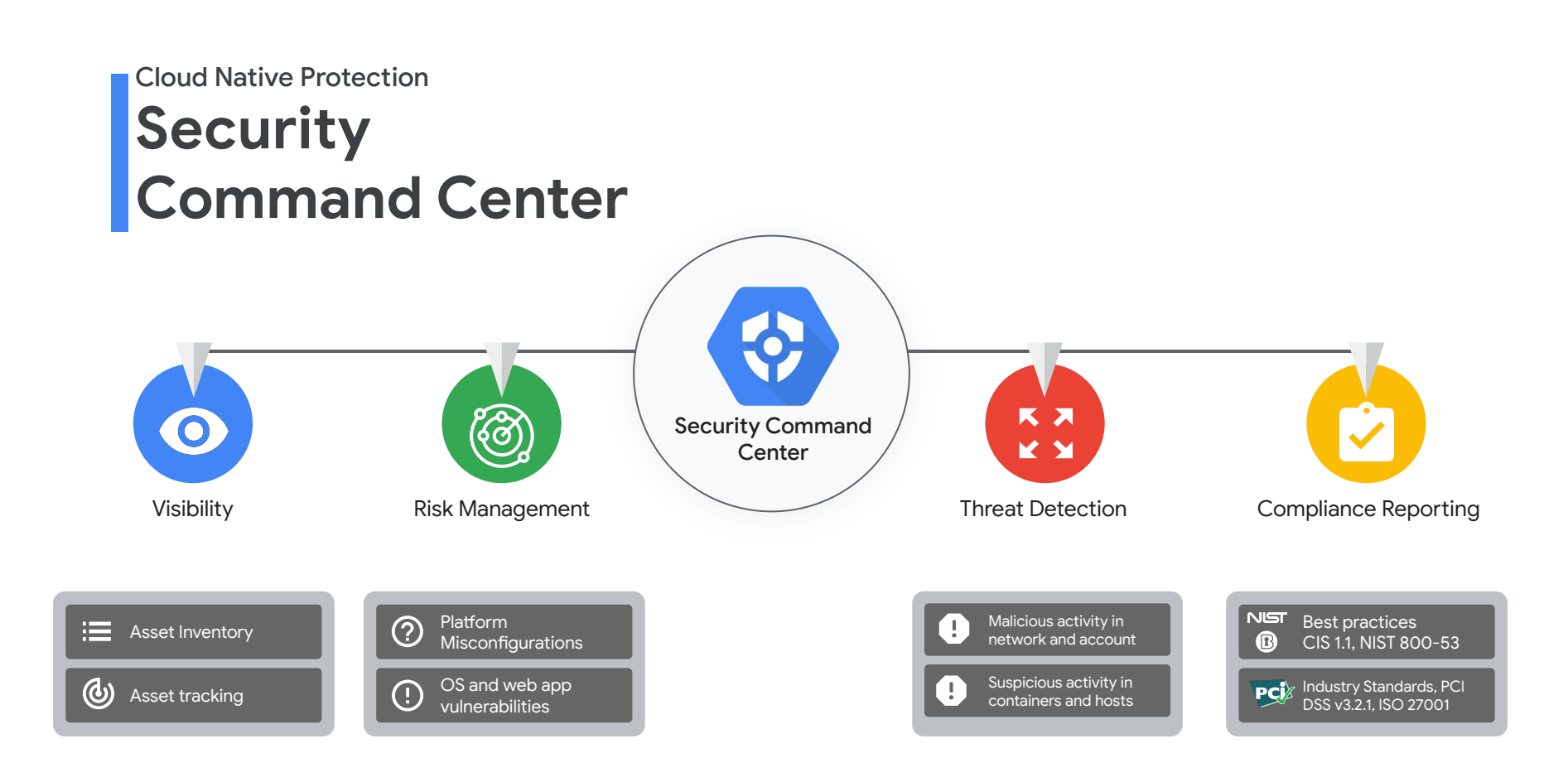

**Google Cloud** 

# **Visibility Cloud Asset Inventory**

## **Gain centralized visibility and control over your Google Cloud data and resources**

- Complete view into your Google Cloud resources and their policies
- Near real-time visibility into exactly what changed in your asset history and respond to the most pressing issues first
- Receive notifications about findings associated with your critical assets and and take action

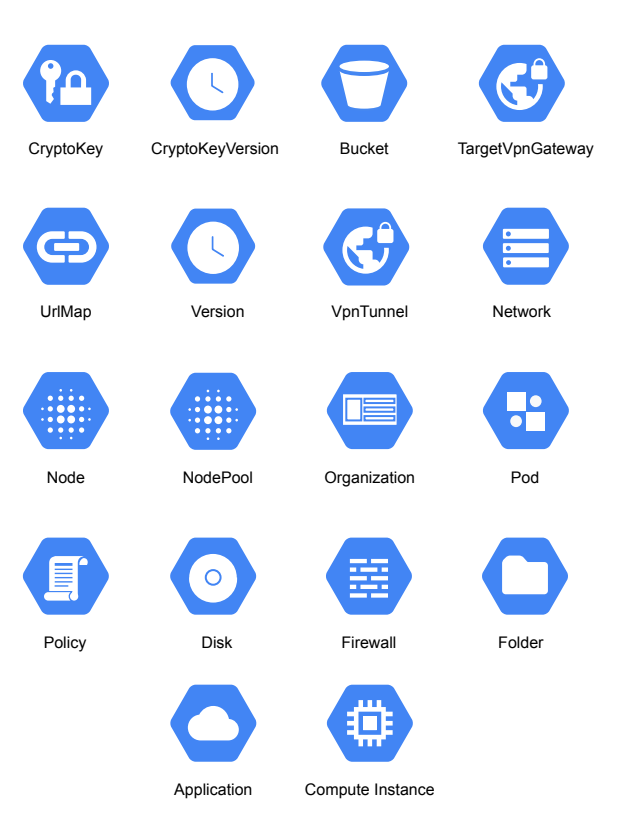

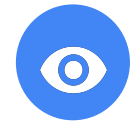

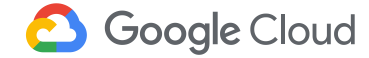

## **Find and fix vulnerabilities and risky misconfigurations**

- Identify security misconfigurations in your Google Cloud assets and resolve them by following actionable recommendations
- Catch web app vulnerabilities before they hit production and reduce your exposure to risks
- Monitor compliance control violations that are associated with the vulnerability and misconfiguration findings.

#### Misconfigurations & Web App vulnerabilities

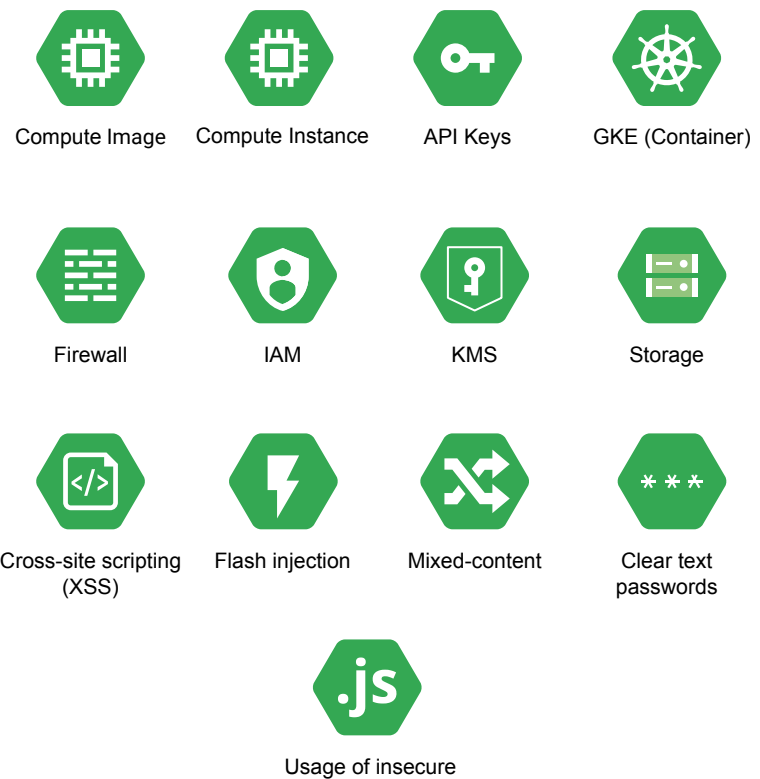

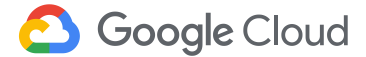

JavaScript libraries

# **Risk Management**

## **Security Health Analytics**

**Continuous assessment of GCP infrastructure for misconfigurations and vulnerabilities**

### **Storage**

- Publicly exposed buckets
- Storage resources missing CMEK
- Use of legacy bucket ACLs

#### **Networking**

- Overly permissive firewall rules
- Use of default and/or legacy networks
- Subnetworks that do not use private access to Google APIs

## **Logging/ Monitoring**

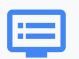

#### • Monitoring disabled

- Storage buckets with logging disabled
- Stackdriver monitoring for Kubernetes clusters not enabled
- VPC Flow logs disabled

### **Identity**

**Fill** 

- Overprovisioned admin accounts
- Permission grants outside your org
- Insufficient separation of duties

#### **VM Instances**

- IP forwarding enabled
- Broad service account or API access enabled
- SSL & SSH misconfigurations

### **GKE Clusters**

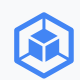

- Private cluster disabled
- Network policy disabled
- Master authorized network disabled
- IP alias disabled
- Legacy authorization enabled

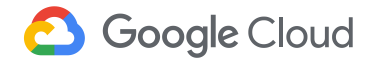

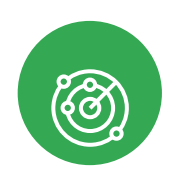

## **Risk Management Web Security Scanner**

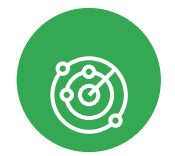

#### **Continuous assessment of web applications on Google Cloud**

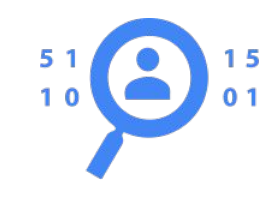

#### **One-click coverage**

- •Turn on managed scans to automatically discover public web apps running on GKE/GCE/GAE
- •Schedules weekly scans and detects changes and new apps

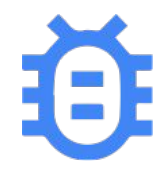

### **Detect Key Application Vulnerabilities**

- •Detect 11+ categories of vulnerabilities, from XSS to app misconfigurations, including vulnerabilities from the OWASP Top 10
- •Assess and triage security posture in unified Security Command Center dashboards

# **Compliance Reporting**

Demonstrate and maintain compliance

- Identify compliance violations in your Google Cloud assets and resolve them by following actionable suggestions
- Review and export compliance reports to ensure all your resources are meeting their compliance requirements
- Support for compliance standards such as
	- Center for Internet Security (CIS) 1.0, 1.1, 1.2 Benchmarks and OWASP Top 10
	- Payment Card Industry Data Security Standard (PCI DSS v3.2.1)
	- International Organization for Standardization (ISO 27001)
- National Institute of Standards and Technology (NIST 800-53) **Google Cloud**

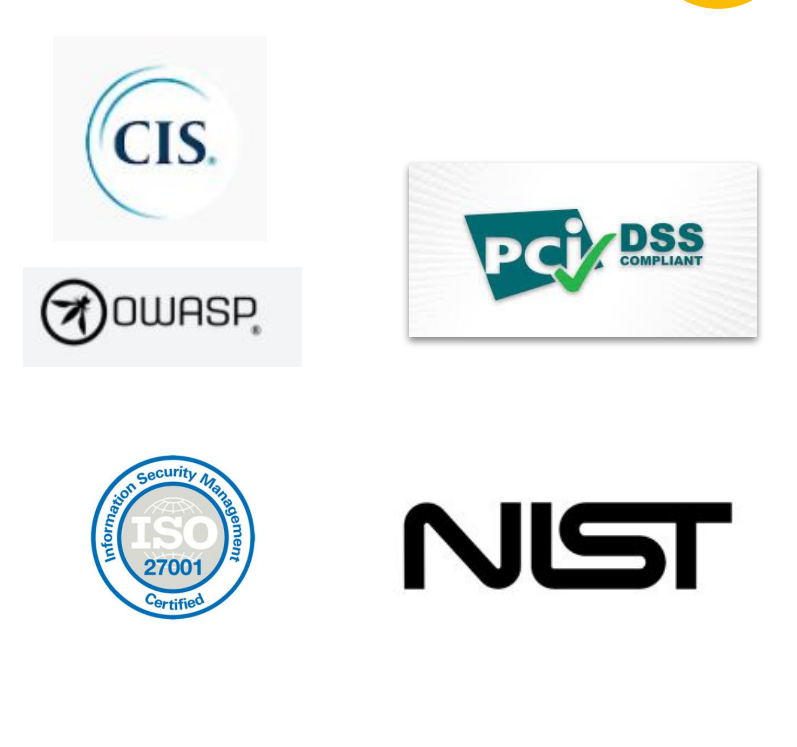

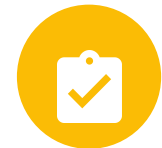

Proprietary + Confidential

K X KY

# **Threat Detection**

Event Threat Detection, Virtual Machine Threat Detection,

### Container Threat Detection

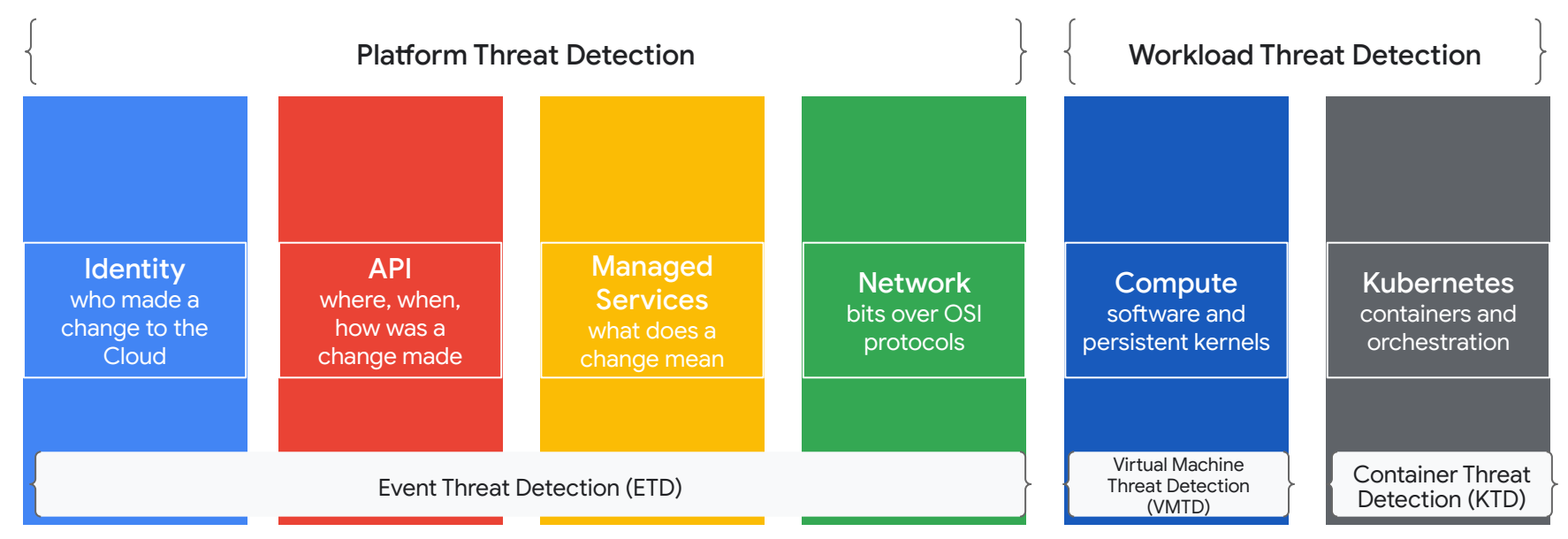

# Diving deeper on Event Threat Detection

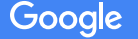

# **Threat Detection: Event Threat Detection**

Streaming threat detection for Google Cloud as a Platform

- **Event Threat Detection protects your use of** Google Cloud Platform from the Identity layer up through Network layer detections
- Same protection as Google uses to protect its use of Google Cloud
- Integrated deeply with Google Cloud, including with Google Groups for privileged insights
- Managed detection for false positive control
- UEBA protection for IAM and Service **Accounts**
- Configurable Modules in private preview

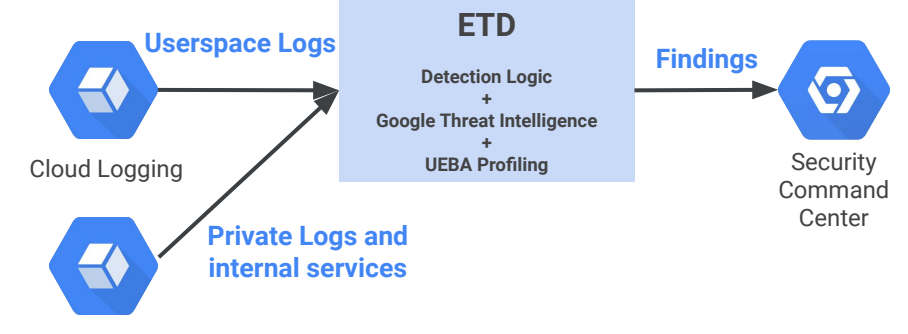

Internal Sources

## **Detect threats targeting your Google Cloud assets**

- Identity, API, Network, and Compute layer threat detection for Google Cloud. Event Threat Detection (ETD) provides a variety of log-informed detections from indicator matching to User Entity Behavioral Analytics (UEBA) at cloud scale
- Container Threat Detection (KTD) shrinks the available attack surface for containerized workloads: with an org-wide enforceable configuration and kernel integration, KTD makes detection deployment seamless.
- ETD uses the same threat intelligence as Google uses to protect itself, and both products are used to secure Alphabet's use of Google Cloud.

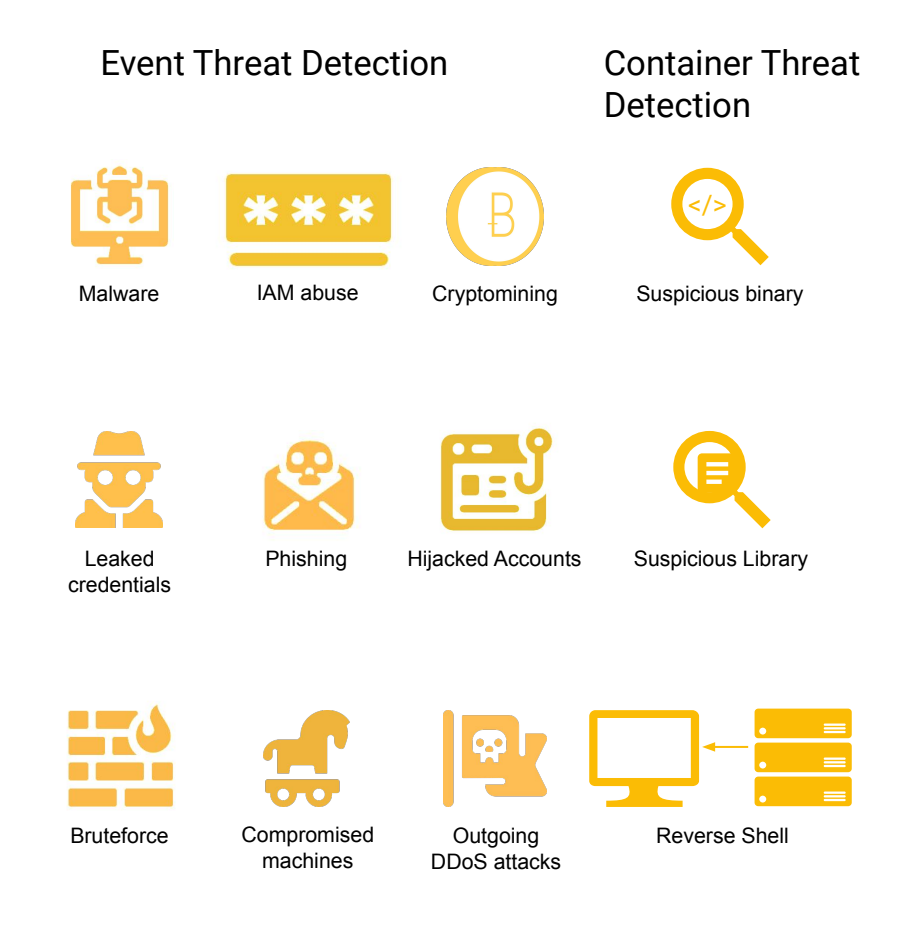

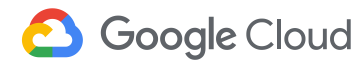

# **Threat Detection: Virtual Machine Threat Detection**

Kernel visibility and cryptomining detection built into the fabric of Google Cloud

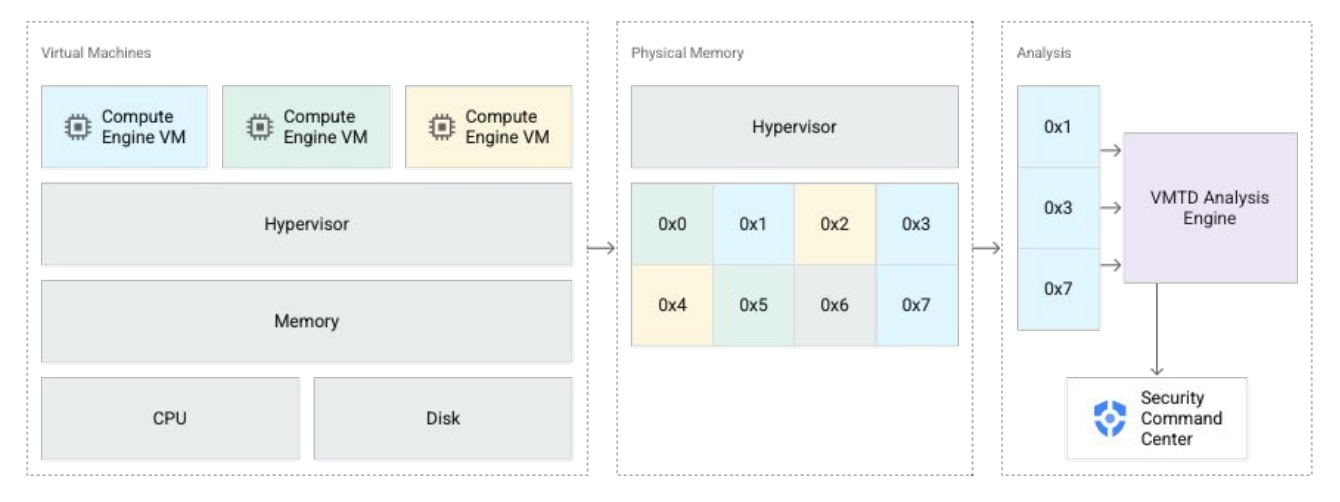

- First-to-market agentless detection capability baked into a public cloud provider
- Detects cryptomining threats today, more coming very soon!
- Complementary to Confidential Compute: choose your own threat model (Google insider vs. outsider threat)

# Threat Detection**:** Container Threat Detection

Managed threat detection for Google Kubernetes Engine

- Three pillars of securing Kubernetes:
	- Secure to Deploy
	- Secure to Build
	- Secure to Run
- **Container Threat Detection: runtime detection** to cover outside-in compromise
- Google machine learning expertise:
	- Malicious bash script execution
	- Suppresses false positives
- Designed to minimize node performance impact with off-node detection plane
- Declarative, managed configuration

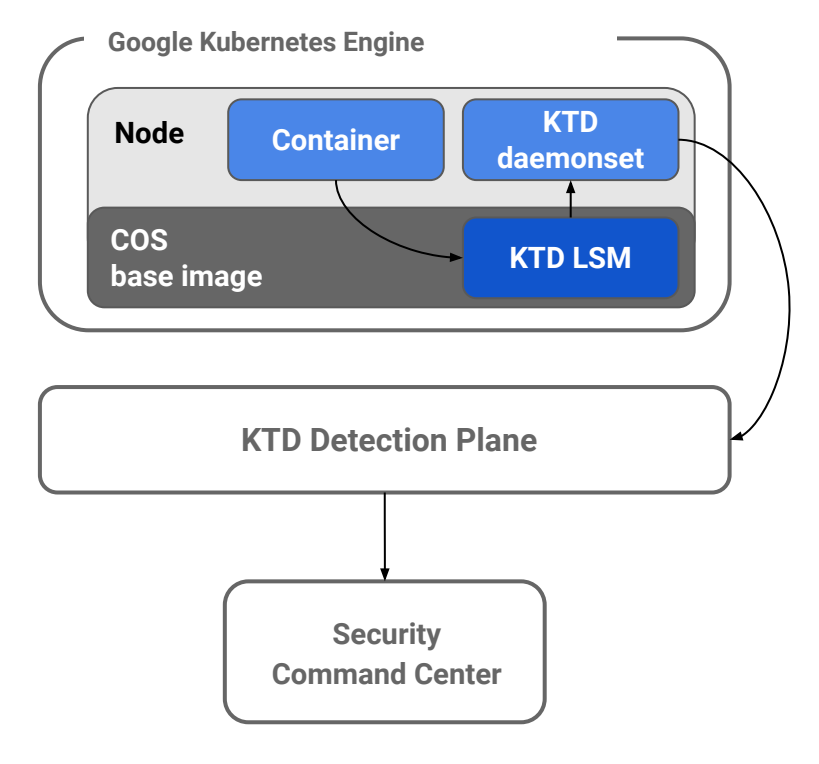

# **Threat Detection: Chronicle Integration**

- Real-time threat detection at every layer for Google Cloud from SCC Premium
- Resilient real-time integration to import assets, logs, and SCC threat findings into **Chronicle**
- One-click pivot from SCC to deep investigation with cloud specific investigative journeys

### Enable export to Chronicle for logs, asset metadata and Security Command Center findings. Learn more about exporting to Chronicle [Z] **Export Cloud Logs to Chronicle**

**Google Cloud Export Settings** 

Export Cloud Asset Metadata to Chronicle

**Export Security Command Center Findings to Chronicle** 

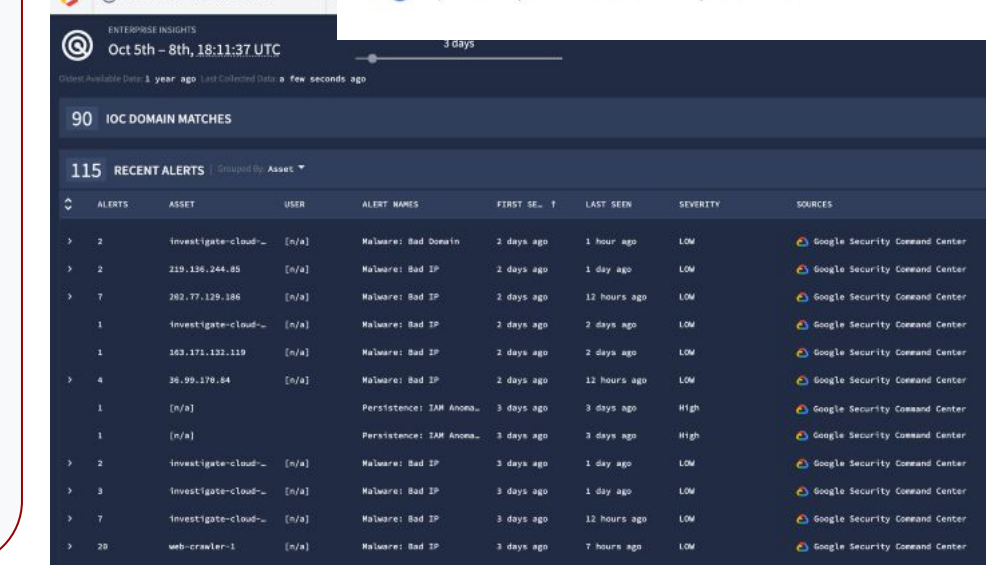

 $Q$  2821-18-08T17-89-25 3547

Google Cloud

# Cyber Big Data Analytics with BigQuery

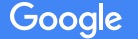

# **BigQuery**

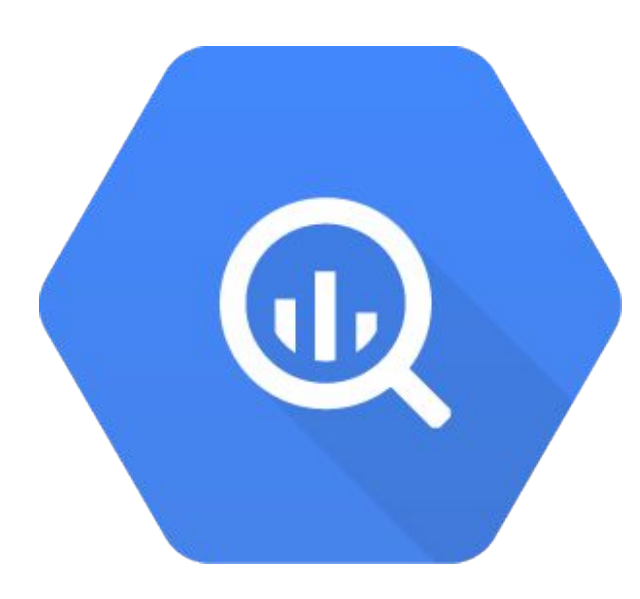

Query GBs, TBs, even PBs at interactive speed Familiar SQL syntax, powerful analytics functions Query across any dataset No setup, management, or maintenance Highly available

# Other cyber analytic platforms

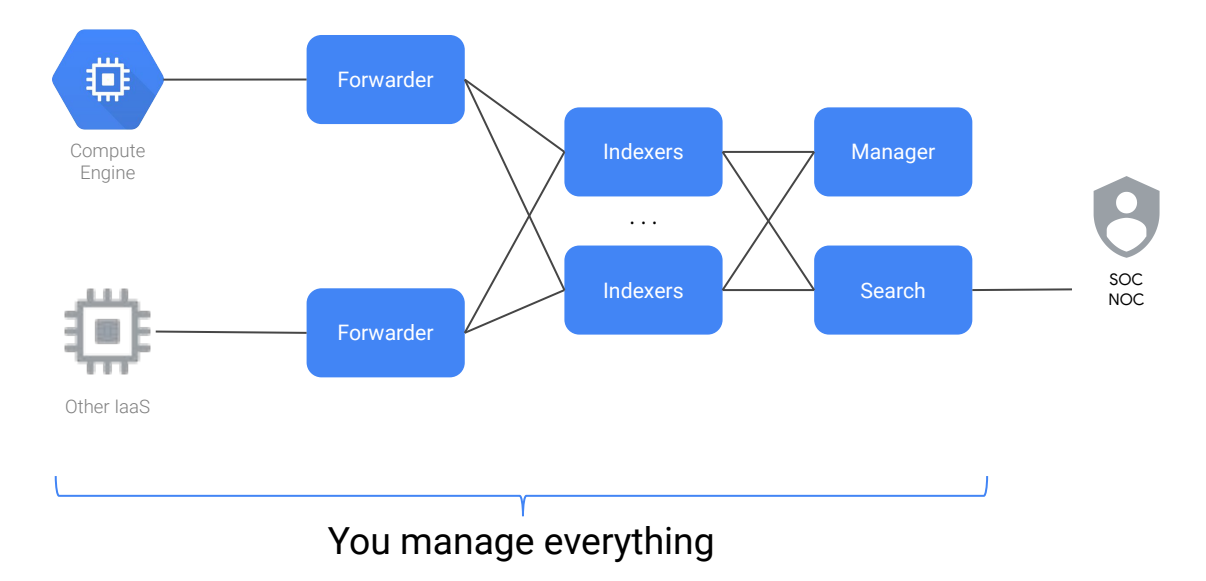

. .

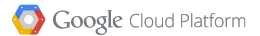

# Cyber analytics in GCP

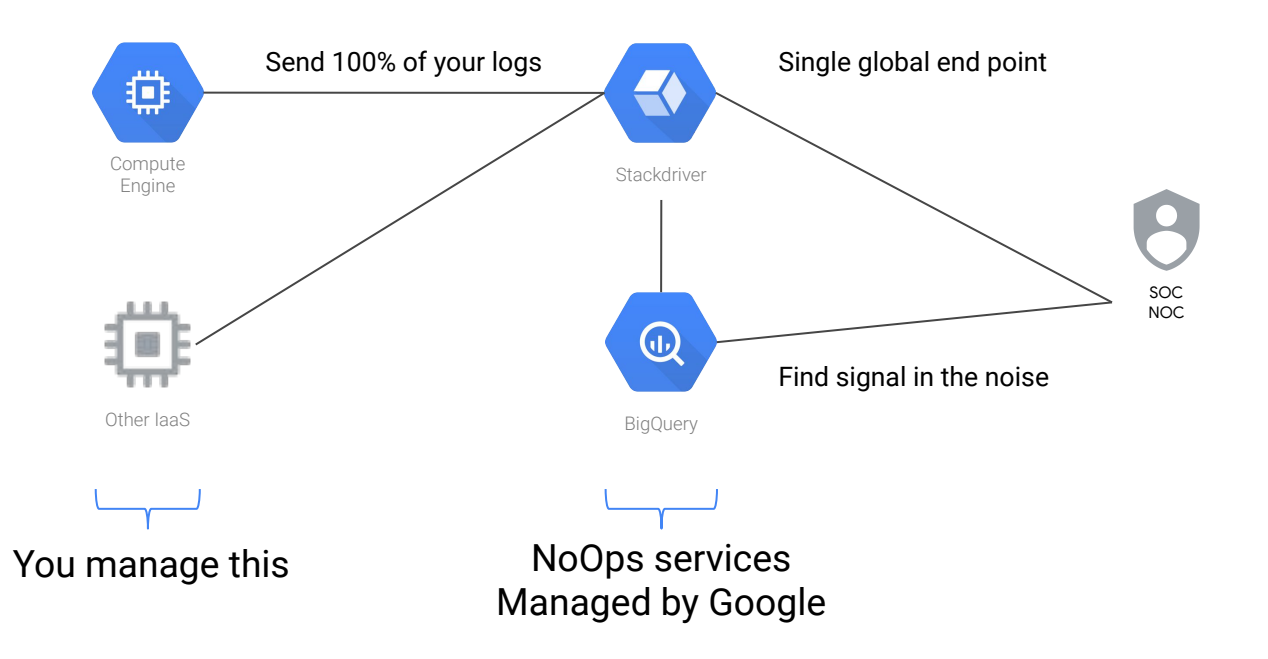

. .

Google Cloud Platform

## **Operations Suite Logging sink**

Schema is automatically generated at sink creation

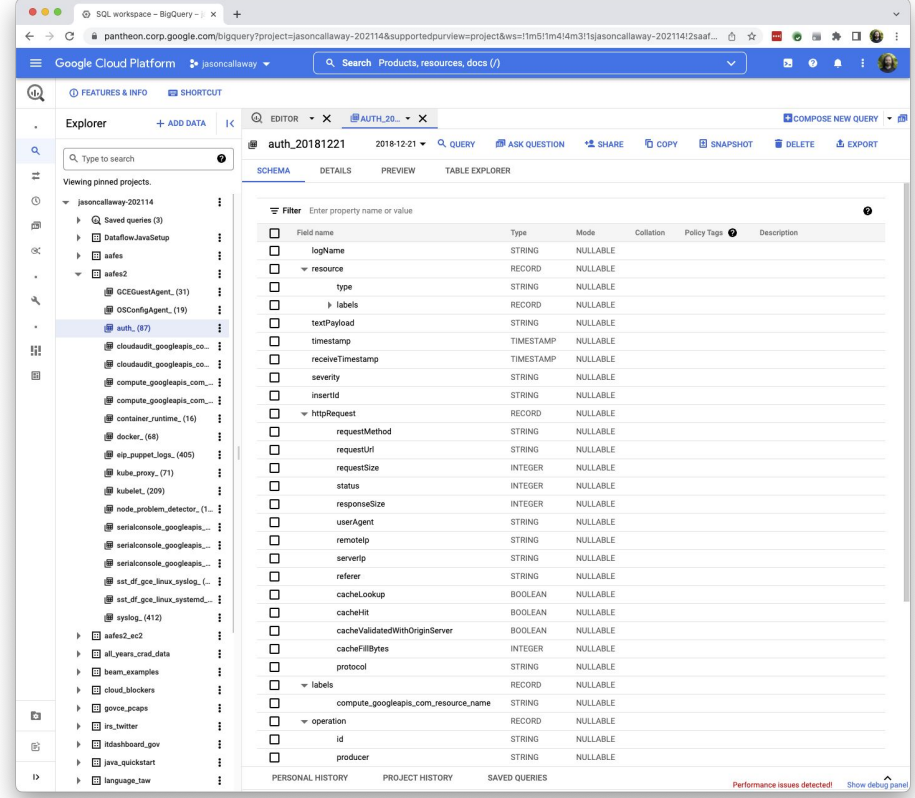

jasoncallaway@cloudshell:~ (jasoncallaway-202114)\$ **bq query --use\_legacy\_sql=false** \ > **"SELECT textPayload FROM \`jasoncallaway-202114.aafes2.auth\*\` LIMIT 10"** Waiting on bqjob r68e70d74ba22746e 000001641941f419 1 ... (1s) Current status: DONE +----------------------------------------------------------------------------------------------------+ | textPayload | textPayload | textPayload | textPayload | textPayload | textPayload | textPayload | textPayload | textPayload | textPayload | textPayload | textPayload | textPayload | textPayload | textPayload | textPayloa

+----------------------------------------------------------------------------------------------------+ | Jun 19 07:17:01 aafes-1 CRON[16933]: pam\_unix(cron:session): session opened for user root by (uid=0) | Jun 19 06:26:16 aafes-1 CRON[15489]: pam\_unix(cron:session): session closed for user root | Jun 19 06:25:01 aafes-1 CRON[15563]: pam\_unix(cron:session): session opened for user root by (uid=0) | | Jun 19 06:26:02 aafes-1 sshd[15668]: Received disconnect from 122.226.181.165 port 58174:11: [preauth] | | Jun 19 06:24:20 aafes-1 sshd[15559]: Received disconnect from 221.194.47.221 port 40797:11: [preauth] | | Jun 19 06:26:07 aafes-1 sshd[15666]: Received disconnect from 122.226.181.167 port 48108:11: [preauth] | | Jun 19 06:20:14 aafes-1 sshd[15521]: Connection closed by 221.194.47.236 port 35322 [preauth] | | Jun 19 06:17:01 aafes-1 CRON[15489]: pam\_unix(cron:session): session opened for user root by (uid=0) | | Jun 19 06:26:02 aafes-1 sshd[15668]: Disconnected from 122.226.181.165 port 58174 [preauth] | | Jun 19 06:26:07 aafes-1 sshd[15666]: Disconnected from 122.226.181.167 port 48108 [preauth] |

+----------------------------------------------------------------------------------------------------+

jasoncallaway@cloudshell:~ (jasoncallaway-202114)\$

```
jasoncallaway@cloudshell:~ (jasoncallaway-202114)$ bq query --format=prettyjson --use legacy sql=false \
> "SELECT textPayload FROM \`jasoncallaway-202114.aafes2.auth*\` \
> WHERE textPayload LIKE '%cowboys%' LIMIT 5"
Waiting on bqjob r2caaeddeaa3151f2 00000164194555ee 1 ... (1s) Current status: DONE
[
\left\{ \begin{array}{c} \end{array} \right. "textPayload": "Jun 18 13:44:27 aafes-1 sudo: jasoncallaway : TTY=pts/0 ; PWD=/home/jasoncallaway ; USER=root ; 
COMMAND=/bin/grep cowboys /var/log/messages"
   }, 
\left\{ \begin{array}{c} \end{array} \right. "textPayload": "Jun 18 13:43:24 aafes-1 sshd[23949]: Invalid user cowboys from 76.106.10.79 port 50681"
   }, 
\left\{ \begin{array}{c} \end{array} \right. "textPayload": "Jun 18 13:44:45 aafes-1 sudo: jasoncallaway : TTY=pts/0 ; PWD=/home/jasoncallaway ; USER=root ; 
COMMAND=/bin/grep cowboys /var/log/alternatives.log /var/log/alternatives.log.1 /var/log/apt /var/log/audit 
/var/log/auth.log /var/log/auth.log.1 /var/log/auth.log.2.gz /var/log/auth.log.3.gz /var/log/auth.log.4.gz
```
/var/log/daemon.log.3.gz /var/log/daemon.log.4.gz /var/log/debug /var/log/debug.1 /var/log/debug.2.gz /var/log/dpkg.log /var/log/dpkg.log.1 /var/log/faillog /var/log/google-fluentd /var/log/journal /var/log/kern.log

/var/log/kern.log.1 /var/log/kern.log.2.gz /var/log/lastlog /var/log/messages /var/log/messages.1

/var/log/btmp /var/log/btmp.1 /var/log/daemon.log /var/log/daemon.log.1 /var/log/daemon.log.2.gz

/var/log/messages.2.gz /var/log/messages.3.gz /var/log/messages.4.gz /var/log/ntpstats /var/log/puppetlabs /var/log/syslog /var/log/syslog.1 /var/log/syslog.2.gz /var/log/syslog.3.gz /var/log/syslog.4.gz /var/log/syslog.5.gz /var/log/syslog.6.gz /var/log/syslog.7.gz"

 } ]

```
jasoncallaway@cloudshell:~ (jasoncallaway-202114)$ bq query --format=prettyjson --use legacy sql=false
> "SELECT jsonPayload.host, jsonPayload.message FROM \`jasoncallaway-202114.aafes2.sst_df_gce_linux_syslog*\` \
> WHERE jsonPayload.message LIKE '%BREAK-IN%' LIMIT 5"
Waiting on bqjob r69cc78a4c0135f15_000001641948d1d8_1 ... (1s) Current status: DONE
[
\left\{ \begin{array}{c} \end{array} \right. "host": "aafes-3", 
     "message": "reverse mapping checking getaddrinfo for 65.218.214.190.static.anycast.cnt-grms.ec [190.214.218.65] 
failed - POSSIBLE BREAK-IN ATTEMPT!"
   }, 
\left\{ \begin{array}{c} \end{array} \right. "host": "aafes-3", 
     "message": "reverse mapping checking getaddrinfo for 163.170.45.59.broad.fx.ln.dynamic.163data.com.cn 
[59.45.170.163] failed - POSSIBLE BREAK-IN ATTEMPT!"
   }, 
\left\{ \begin{array}{c} \end{array} \right. "host": "aafes-3", 
     "message": "reverse mapping checking getaddrinfo for 163.170.45.59.broad.fx.ln.dynamic.163data.com.cn 
[59.45.170.163] failed - POSSIBLE BREAK-IN ATTEMPT!"
   }, 
\left\{ \begin{array}{c} \end{array} \right. "host": "aafes-3", 
     "message": "reverse mapping checking getaddrinfo for 163.170.45.59.broad.fx.ln.dynamic.163data.com.cn 
[59.45.170.163] failed - POSSIBLE BREAK-IN ATTEMPT!"
   }, 
\left\{ \begin{array}{c} \end{array} \right. "host": "aafes-3", 
     "message": "reverse mapping checking getaddrinfo for 163.170.45.59.broad.fx.ln.dynamic.163data.com.cn 
[59.45.170.163] failed - POSSIBLE BREAK-IN ATTEMPT!"
 }
]
```

```
jasoncallaway@cloudshell:~ (jasoncallaway-202114) $ bq query --use legacy sql=false \
> "SELECT DISTINCT jsonPayload.host FROM \`jasoncallaway-202114.aafes2.sst_df_gce_linux_syslog*\` \
> WHERE jsonPayload.message LIKE '%BREAK-IN%'"
Waiting on bqjob_r32ff39e277575c6c_00000164194d64dd_1 ... (1s) Current status: DONE
+---------+
  host
+---------+
| aafes-3 |
+---------+
```
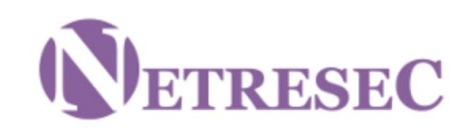

### Not limited to OS logs...

NETRESEC > Resources > PCAP Files > MACCDC

# Capture files from Mid-Atlantic CCDC

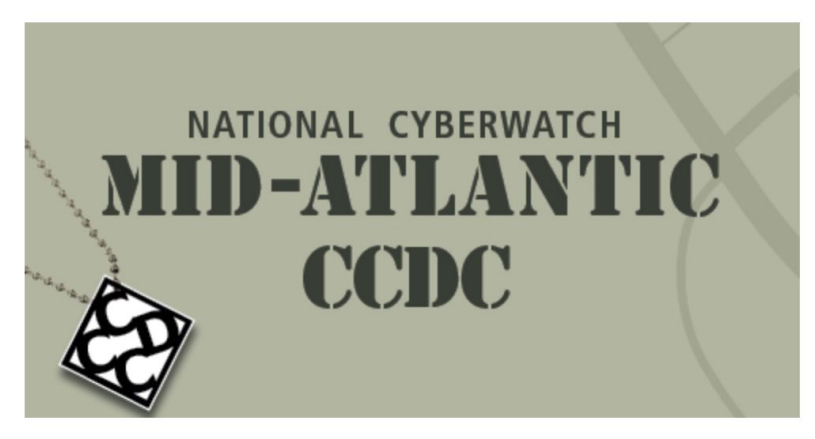

The U.S. National CyberWatch Mid-Atlantic Collegiate Cyber Defense Competition (MACCDC) is a unique experience for college and university students to test their cybersecurity knowledge and skills in a competitive environment. The MACCDC takes great pride in being one of the premier events of this type in the United States.

While similar to other cyber defense competitions in many aspects, the MA CCDC, as part of the National CCDC, is unique in that it focuses on the operational aspects of managing and protecting an existing network infrastructure. The teams are physically co-located in the same building. Each team is given physically identical computer configurations at the start of the competition. Throughout the competition, the teams have to ensure the systems supply the specified services while under attack from a volunteer Red Team. In addition, the teams have to satisfy periodic "injects" that simulate business activities IT staff must deal with in the real world.

```
jasoncallaway@cloudshell:~ (jasoncallaway-202114)$ gsutil du -sh gs://govce-pcaps
78.69 GiB gs://govce-pcaps
```

```
jasoncallaway@cyber-analytics-3$ tshark -r maccdc2010_00000_20100310205651.pcap | pcap.txt
jasoncallaway@cyber-analytics-3$ cat pcap.txt | wc -l
10000000
```
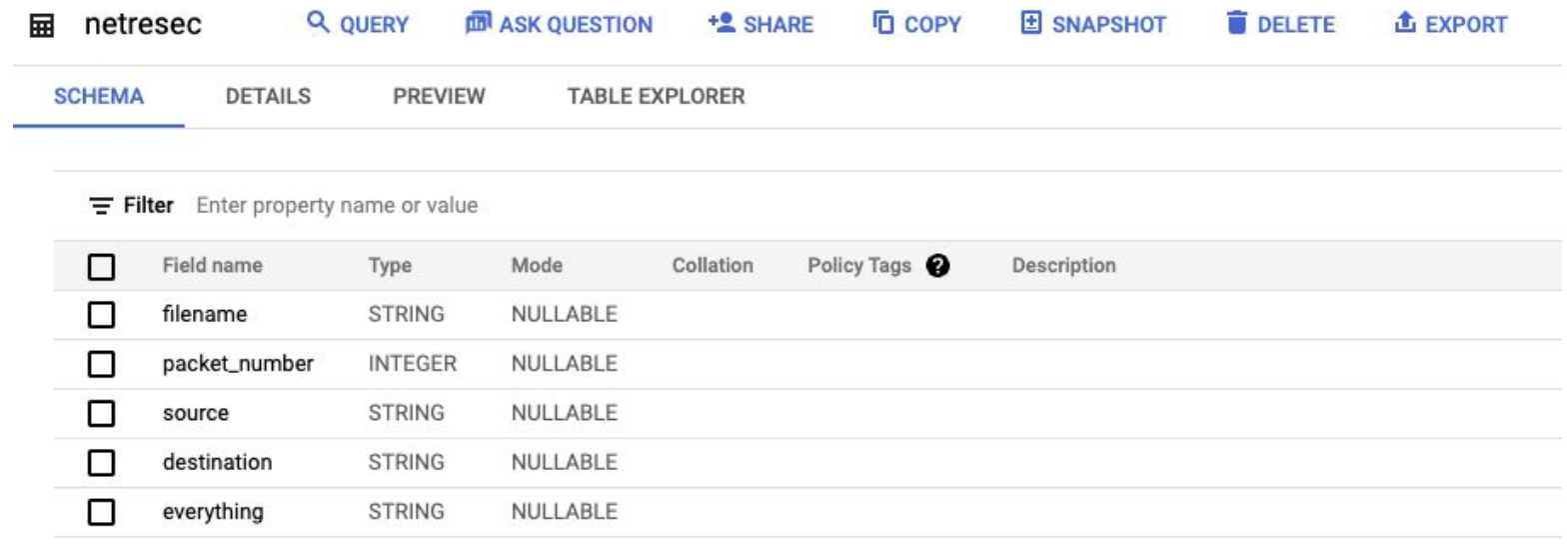

**EDIT SCHEMA VIEW ROW ACCESS POLICIES** 

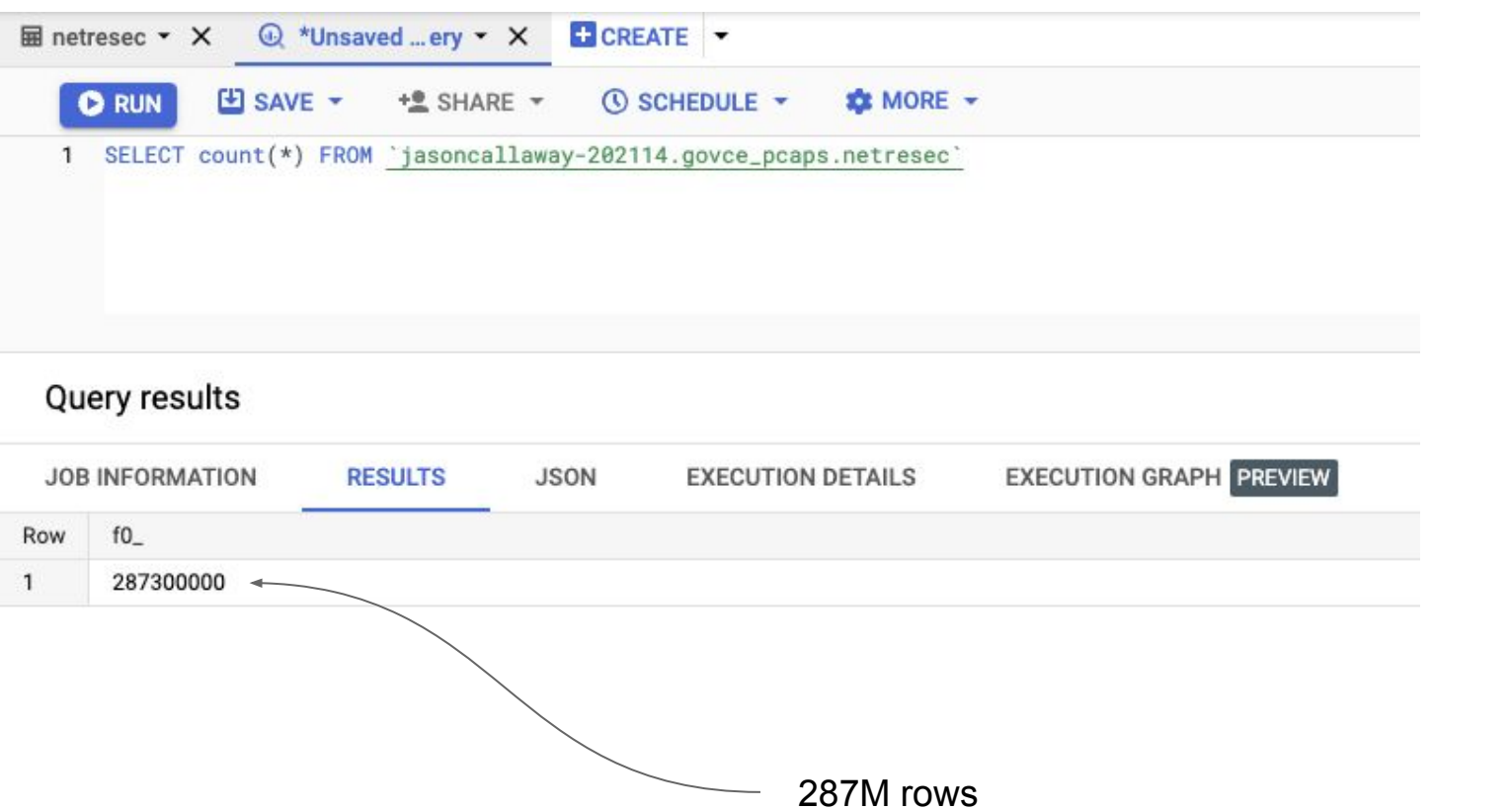

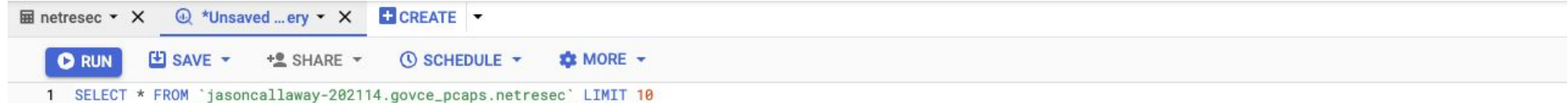

 $\frac{1}{2}$ 

#### Processing location: US

#### Query results

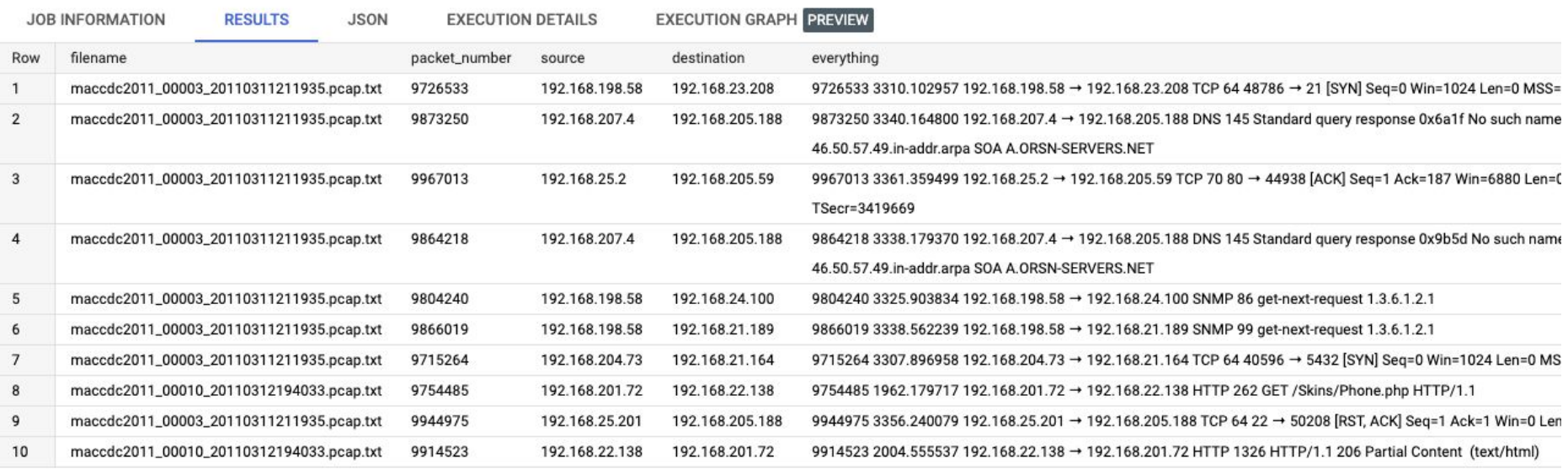

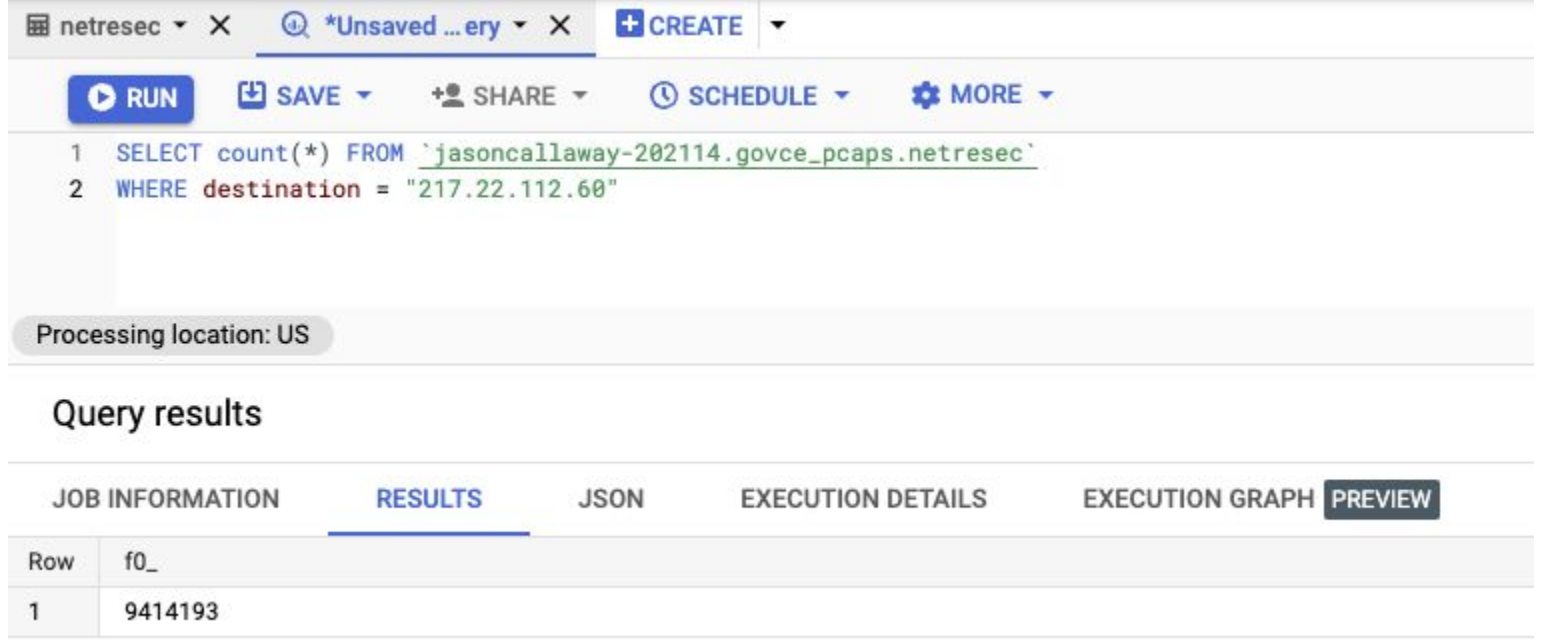

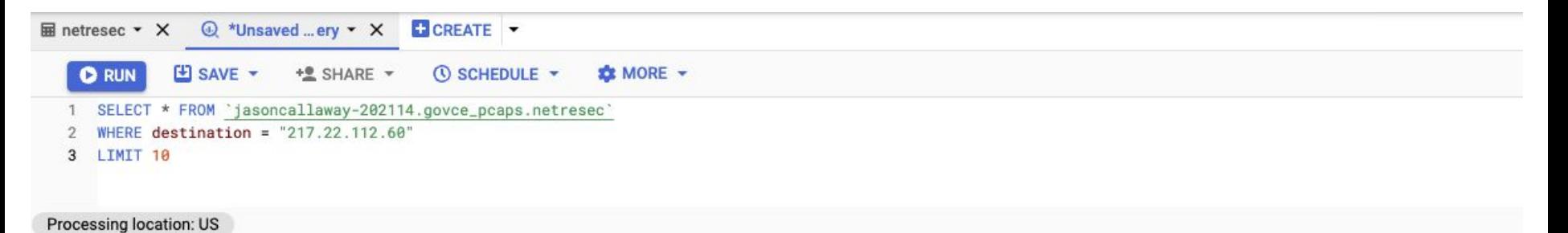

## Query results

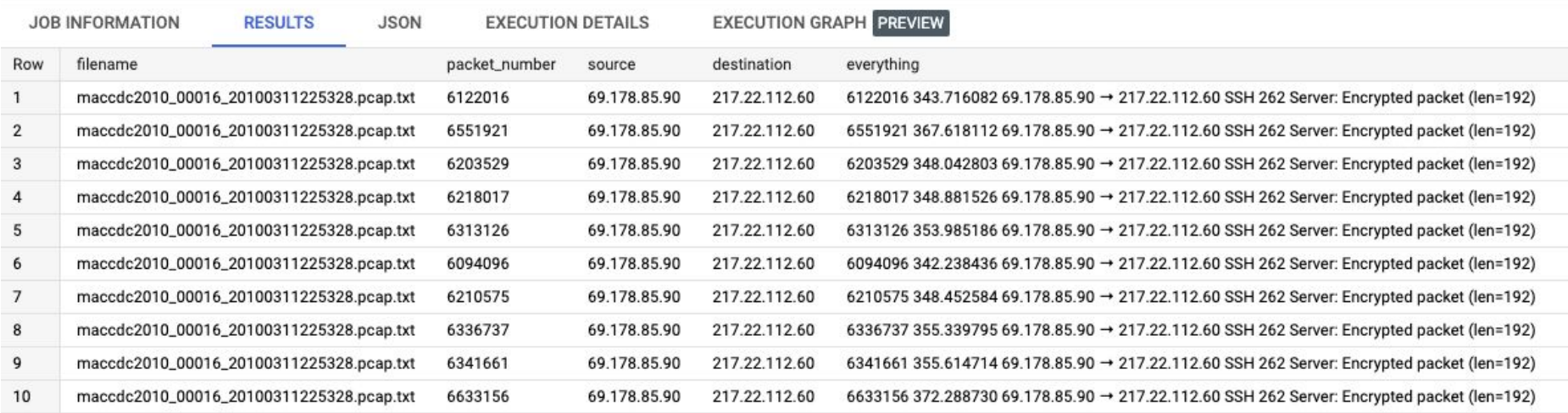

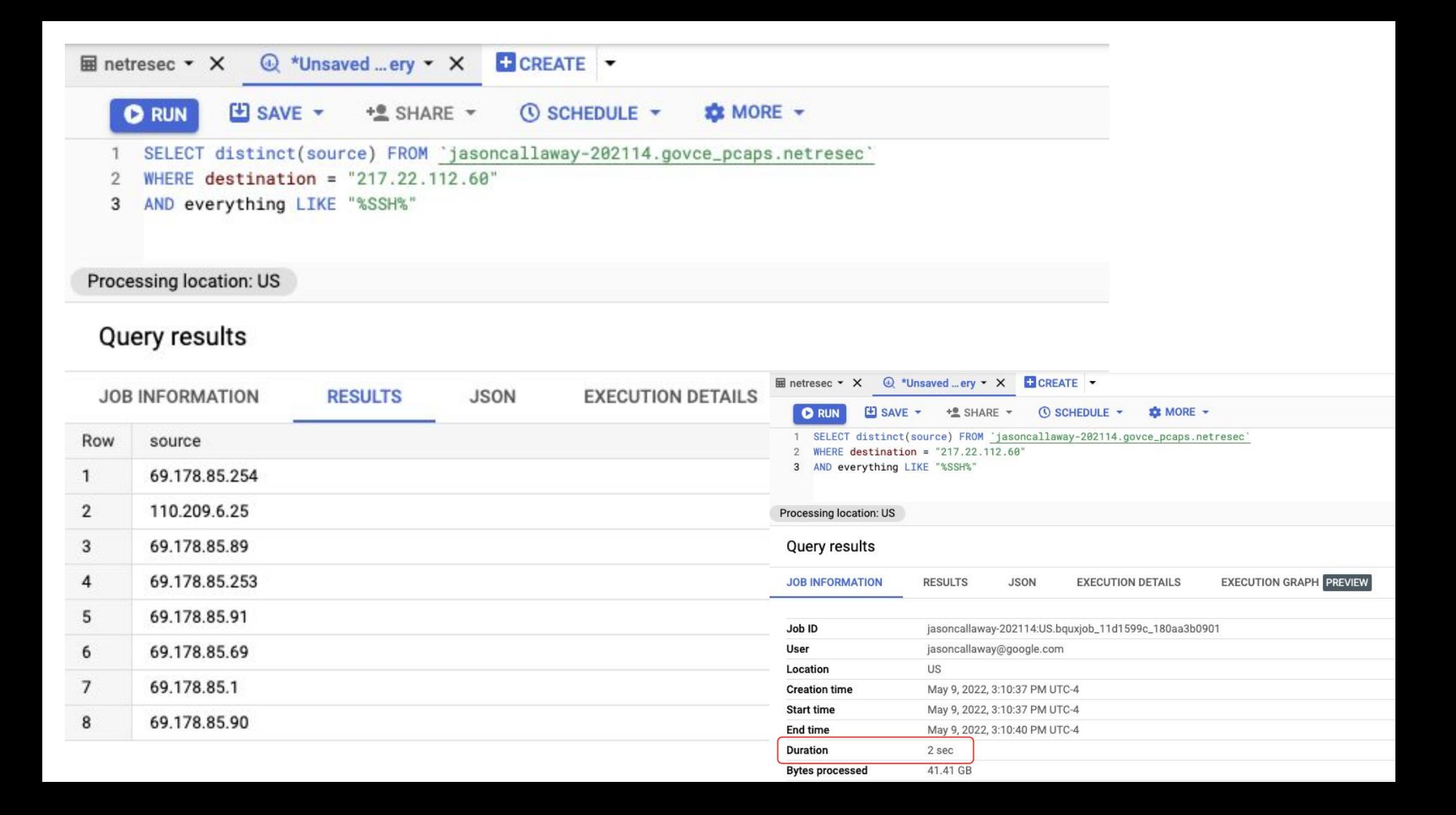

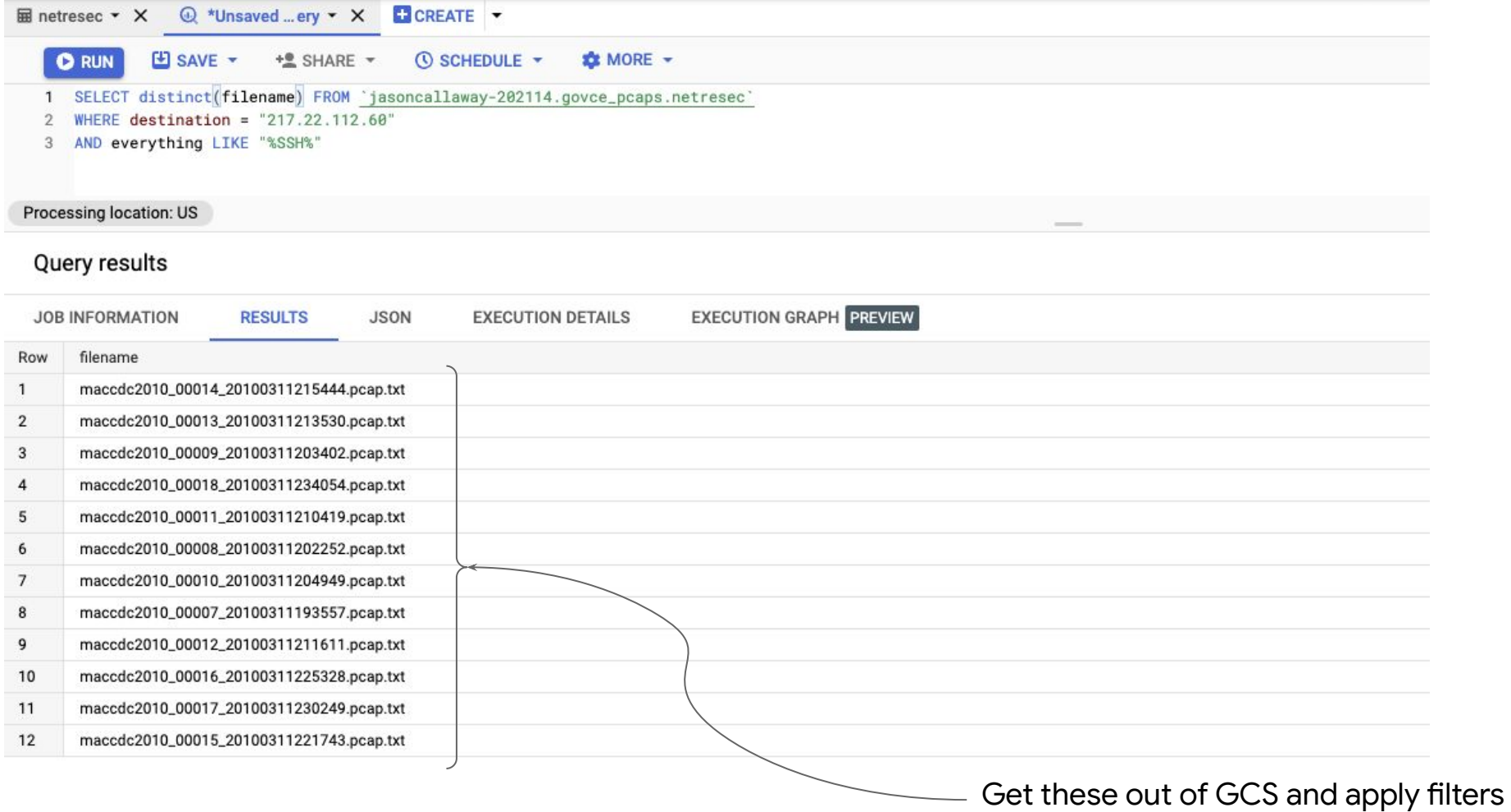

#### **Unified Host and Network Dataset**

jasoncallaway®

◎ ☆ ■ 四 □ :

The Unified Host and Network Dataset is a subset of network and computer (host) events collected from the Los Alamos National Laboratory enterprise network over the course of approximately 90 days. The host event logs originated from most enterprise computers running the Microsoft Windows operating system on Los Alamos National Laboratory's (LANL) enterprise network. The network event data originated from many of the internal enterprise routers within the LANL enterprise network.

The data values have been deidentified (anonymized) to protect the security of LANL's operational IT environment. The identities match across both the host and network data allowing the two data elements to be used together for analysis and research. In some cases, including well-known network ports, system-level users names (not associated to people), and system-level hosts, the values were not deidentified. In addition, in some cases hosts were combined where they represented well-known redundant services including the Active Directory servers, LANL's email servers, and LANL's automated vulnerability scanning systems.

For a detailed description of the data, see citing.

The network and host event data are currently available as multiple files each containing one day of events, which can be accessed through the links below, respectively:

**Netflow** 

#### **HostEvents**

To download all the individual files for the network and host event data respectively:

for i in \$(seq -w 2 90); do wget -c https://s3-us-gov-west-1.amazonaws.com/uni fied-host-network-dataset/2017/netflow/netflow\_day-\$i.bz2; done

for i in \$(seq -w 1 90); do wget -c https://s3-us-gov-west-1.amazonaws.com/uni fied-host-network-dataset/2017/wls/wls\_day-\$i.bz2; done

#### **Network Event Data**

The data is provided in CSV format, one record per line. The network events represent bi-directional events where possible. It is in the form of:

Time, Duration, SrcDevice, DstDevice, Protocol, SrcPort, DstPort, SrcPackets, DstPackets, SrcBytes, DstBytes

The following table contains a description of each field:

**Field Name Description** Time The start time of the event in epoch time format jasoncallaway@cloudshell:~ (jasoncallaway-202114)\$ bq query \ > **"SELECT COUNT(\*) FROM [jasoncallaway-202114:govce\_pcaps.netflow]"** Waiting on bqjob r1aaef67106795aeb 000001641dc131f3 1 ... (2s) Current status: DONE +------------+  $f0$ +------------+ | **8035950000** | +------------+ jasoncallaway@cloudshell:~ (jasoncallaway-202114)\$ bq query --format=csv \ > **"SELECT \* FROM [jasoncallaway-202114:govce\_pcaps.netflow] LIMIT 10"** Waiting on bqjob r299420595c661a98 000001641dc2f83c 1 ... (0s) Current status: DONE time,duration,srcdevice,dstdevice,protocol,protocol name,srcport,dstport,srcpackets,dstpackets,srcbytes,dstbytes,filen ame 129261,1,Comp030334,Comp867811,6,TCP Transmission Control,Port43346,Port58916,20,35,1991,40692,/data/netflow\_day-02 129067,822,Comp553253,Comp681312,6,TCP Transmission Control,Port54217,Port63735,71,75,3700,31972",/data/netflow\_day-02 129169,230,Comp571028,EnterpriseAppServer,6,TCP Transmission Control,Port41360,1433,18,18,876,876,/data/netflow\_day-02 129176,420,EnterpriseAppServer,EnterpriseAppServer,6,TCP Transmission Control,Port70056,1433,39,38,4638,8020,/data/netflow\_day-02 129223,1,Comp030334,Comp296766,6,TCP Transmission Control,Port71445,Port67717,20,21,1991,23471,/data/netflow\_day-02 129046,0,Comp266360,Comp210831,6,TCP Transmission Control,Port93521,Port00034,33,18,2108,1688,/data/netflow\_day-02 129293,817,Comp257204,Comp995183,6,TCP Transmission Control,Port16845,5061,51,62,20865,52716,/data/netflow\_day-02 129183,2696,Comp026764,Comp704126,6,TCP Transmission Control,Port36886,Port63252,63,49,44717,39264,/data/netflow\_day-02

129294,350,Comp044849,EnterpriseAppServer,6,TCP Transmission Control,Port74941,1433,26,26,1268,1268,/data/netflow\_day-02

129151,830,Comp510558,Comp578709,6,TCP Transmission Control,Port09056,7002,28,17,28288,1941,/data/netflow\_day-02

jasoncallaway@cloudshell:~ (jasoncallaway-202114)\$ bq query \ > **"SELECT COUNT(UNIQUE(srcdevice)) FROM [jasoncallaway-202114:govce\_pcaps.netflow]"** Waiting on bqjob\_r2c2f96337011f64e\_000001641de75e6a\_1 ... (0s) Current status: DONE +-------+  $f0$  | +-------+

- 
- | 35824 |
- +-------+

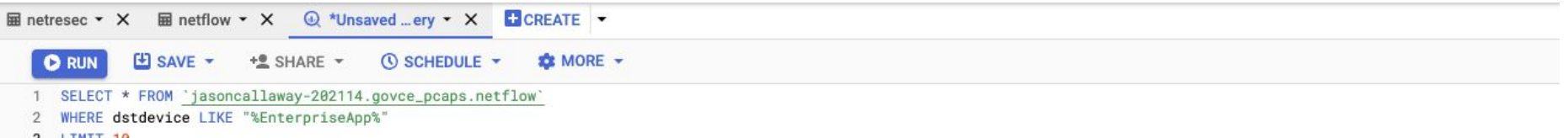

 $\frac{1}{2}$ 

End time Duration

**Bytes processed Bytes billed** 

Job priority

Use legacy SQL **Destination table**  May 9, 2022, 3:14:43 PM UTC-4

 $0<sub>sec</sub>$ 898.99 GB

899 GB INTERACTIVE

 ${\sf false}$ 

**Temporary table** 

3 LIMIT 10

#### Query results

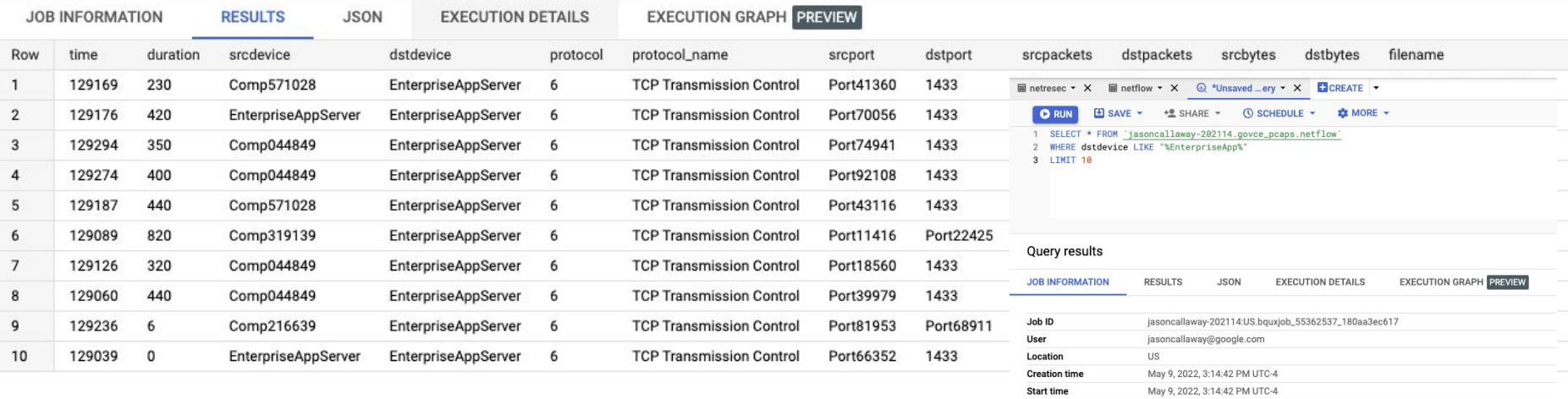

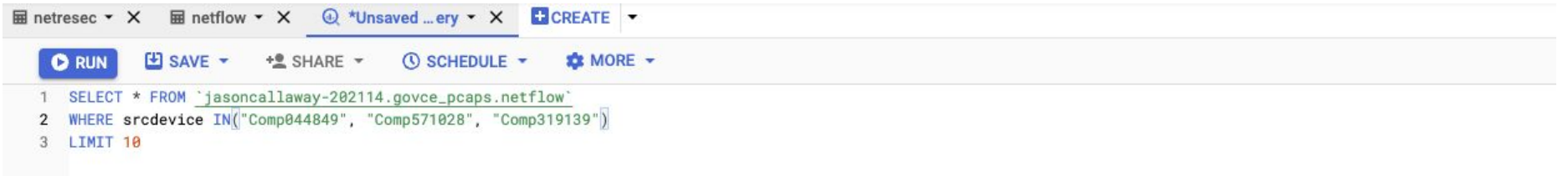

#### Processing location: US

#### Query results

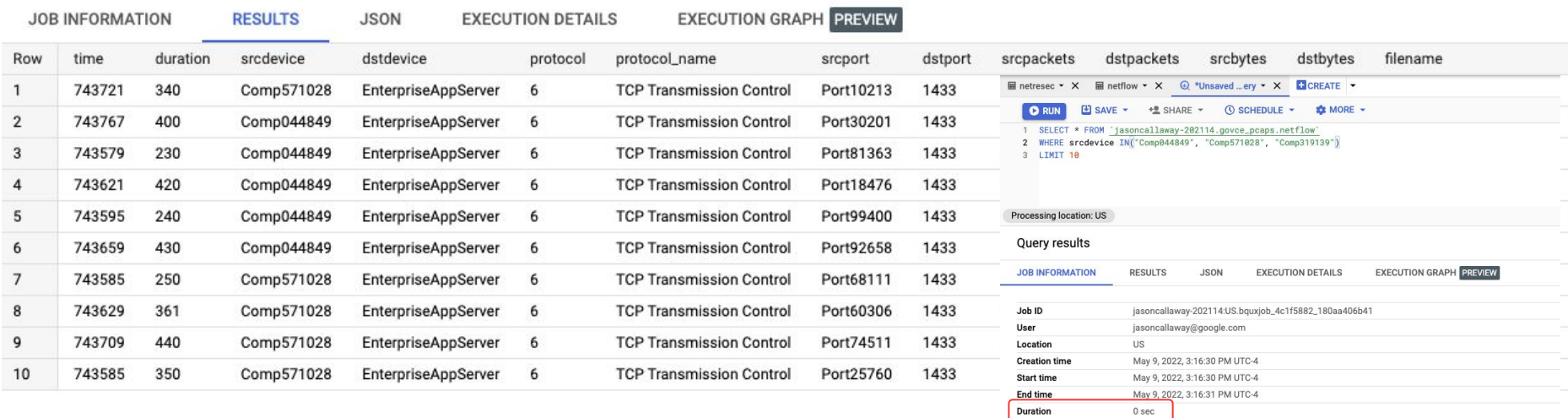

898.99 GB

INTERACTIVE false

**Temporary table** 

899 GB

**Bytes processed Bytes billed** 

Job priority

Use legacy SQL

**Destination table** 

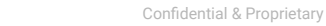

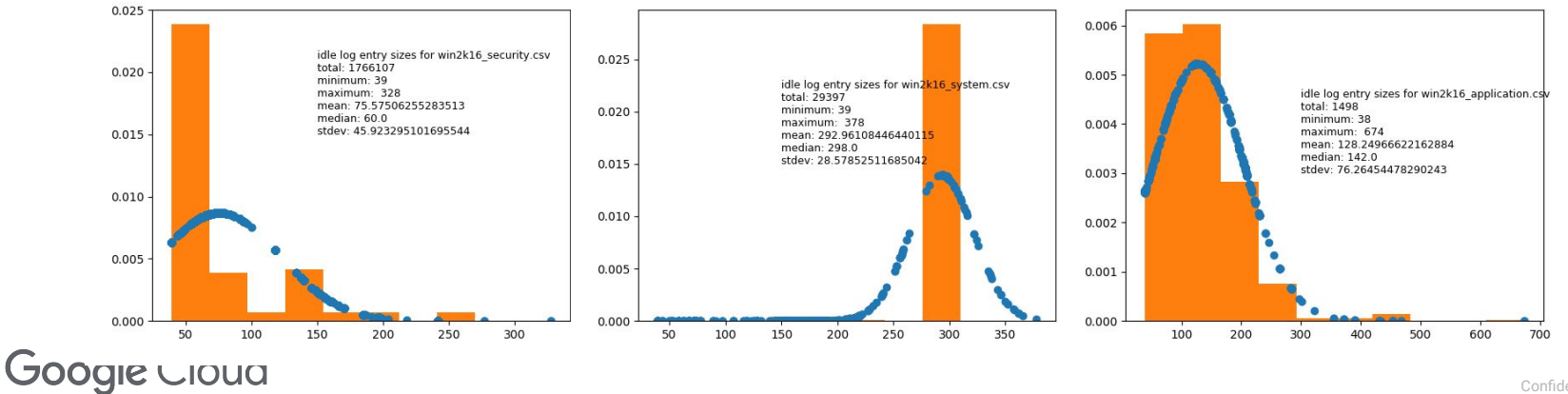

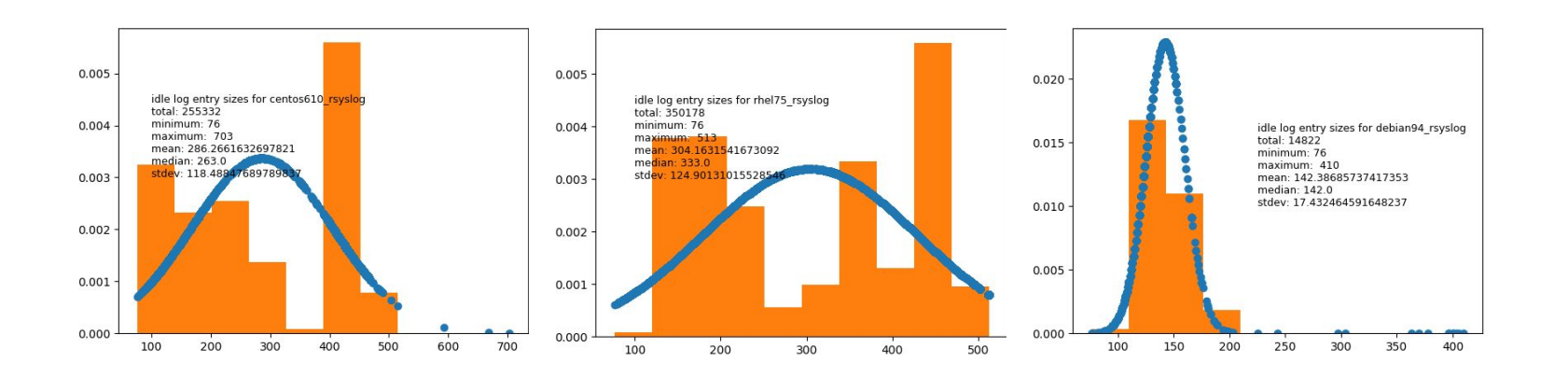

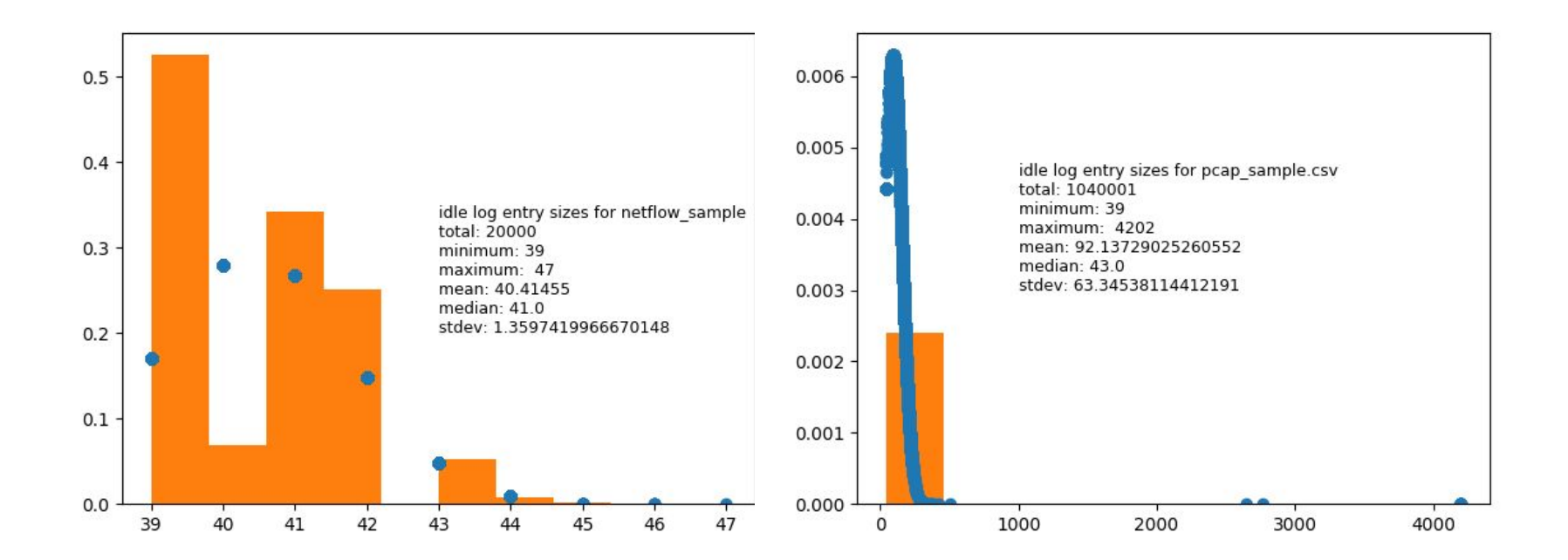

**Google Cloud** 

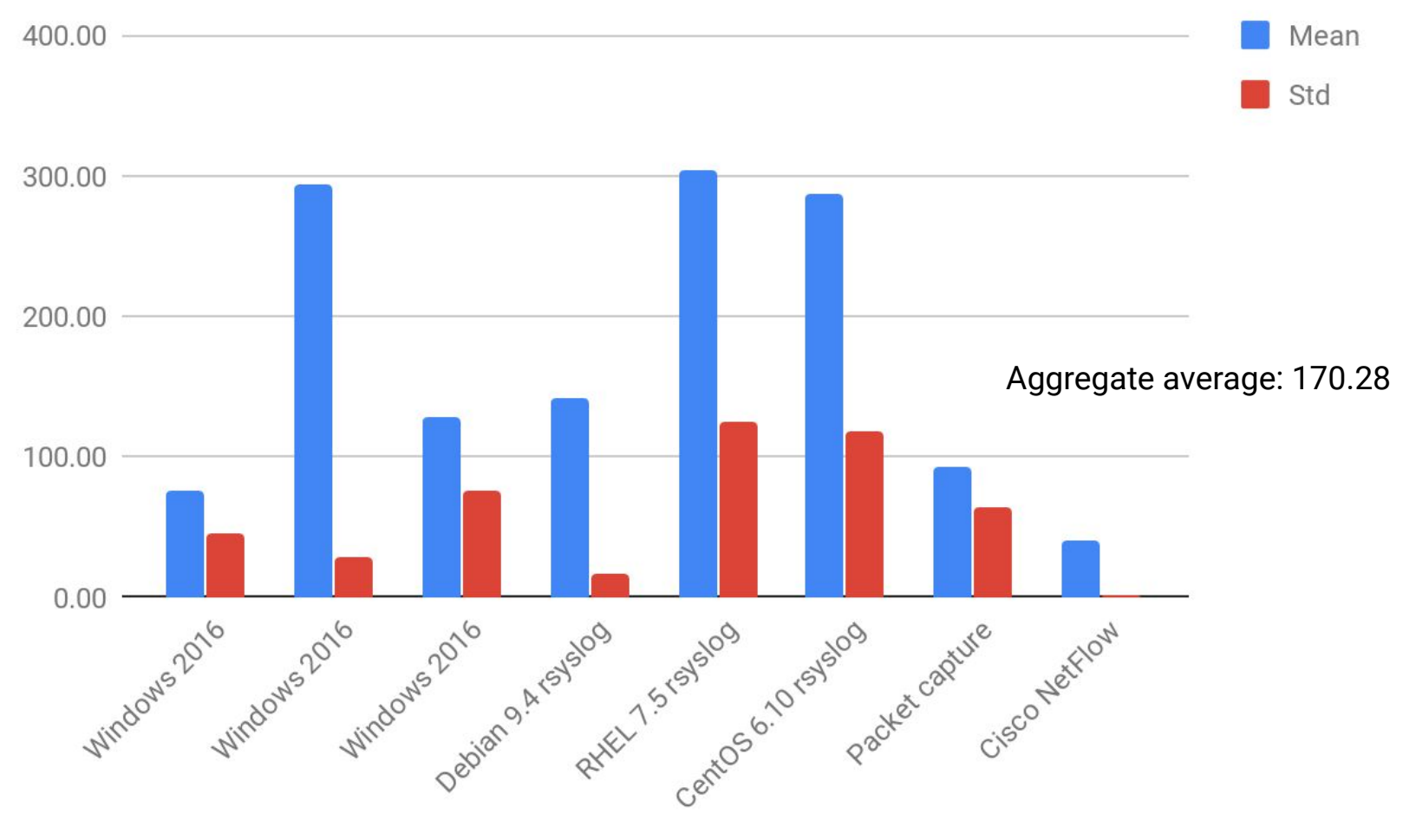

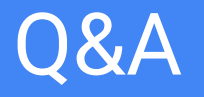

# And thank you!

## Scott Frohman, sfrohman@google.com Jason Callaway, jasoncallaway@google.com

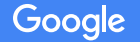

Confidential + Proprietary